事業課題名「オープンソースシミュレーションソフトを用いた磁場解析と評価」 [令和2年度][新製品・新技術開発促進事業]

#### $- 1 -$

# オープンソースシミュレーションソフトを用いた磁場解析と評価

Magnetic field analysis and evaluation using open source simulation software

技術開発部 生産・加工科 鈴木健司 応募企業 株式会社 JMC

永久磁石を用いた異物除去装置の設計・開発に応用するため、オープンソースシミュレー ションソフトウェアのElmerを用いて、磁石まわりの磁場解析手法について調査を行った。 また、他のシミュレーションソフトによる結果やガウスメータによる磁場強度の測定結果 と比較を行い、解析結果の妥当性を評価した。

Key words: 磁場解析、有限要素法、コンピュータシミュレーション

### 1.緒言

応募企業の株式会社 JMC は、製造工程などにおける 磁性体異物を、永久磁石を用いて除去するための装置 を設計・開発している。永久磁石やヨークの形状、組 み合わせを変えることで、異物を効率よく捕らえるた めの設計を行っているが、これまでの開発工程は試作 と実験によるもので、時間がかかっていた。設計・開 発の効率化を図るためには、コンピュータシミュレー ションを導入することが考えられるが、一般的なシ ミュレーションソフトは有料であり、シミュレーショ ンを行うためには、計算科学に関する知識とノウハウ が必要になる。

そこで本開発支援では、無料で利用できるオープン ソースソフトウェアである Elmer<sup>1)</sup>を用いて、永久磁 石まわりの磁場分布を解析するための手法を調査した。 また、他のシミュレーションソフトによる結果やガウ スメータを用いて測定した磁場強度の結果と比較を行 い、シミュレーション結果の妥当性を評価した。得ら れたコンピュータシミュレーション手法に関する知見 を用いることで、設計・開発の効率化を図ることがで きると考えられる。

## 2. シミュレーション手法と結果

Elmer は、有限要素法と呼ばれる手法を用いて、流 体力学、構造力学、電磁気学、熱伝導、音響学などの 様々な物理モデルのシミュレーションを行うための、 無償で使用できるオープンソースシミュレーションソ フトウェアである。有限要素法は、対象のモデルを微 小領域(要素)に分割し、要素ごとに微分方程式に従っ て数値を計算することで、複雑な形状でも全体の物理 量をシミュレーションできる。Elmer のシミュレー ションの流れを以下に示す。

- a.シミュレーション対象のジオメトリを作成する。 (寸法、形状などを設定する。)
- b. 設定したジオメトリを微小領域に分割する。 (メッシュに分割する。)
- c.各領域の物理パラメータや使用する方程式を 設定し、シミュレーションを実行する。
- d. 可視化ソフトを用いてシミュレーション結果 を確認する。

#### 2. 1. 直方体磁性体まわりの磁場シミュレーション

まずは単純な形状の磁性体モデルを対象に、Elmer により磁性体まわりの磁場強度についてシミュレー ションを行った。磁性体は 5×5×50[mm]とし、磁場を シミュレーションする解析領域を 100×100×100[mm] とした。図1は、設定した磁性体と解析領域を示して おり、磁性体は解析領域の中心に配置した。

次に、ジオメトリをメッシュに分割する。図2は、 分割後のメッシュデータを示している。要素の形状は 四面体とし、要素数は約 200 万弱になる。中心部には ネオジム磁石としての領域が 5×5×50[mm]の範囲で 区切られており、周りの空間とは別領域として区別さ れる。

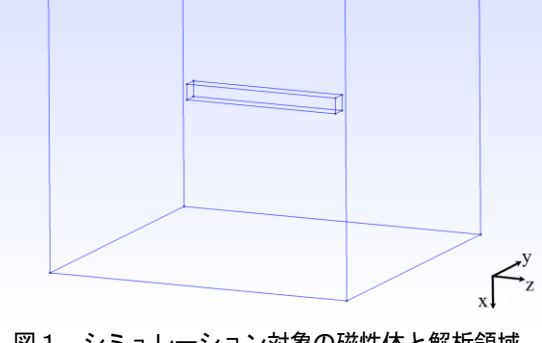

図1 シミュレーション対象の磁性体と解析領域

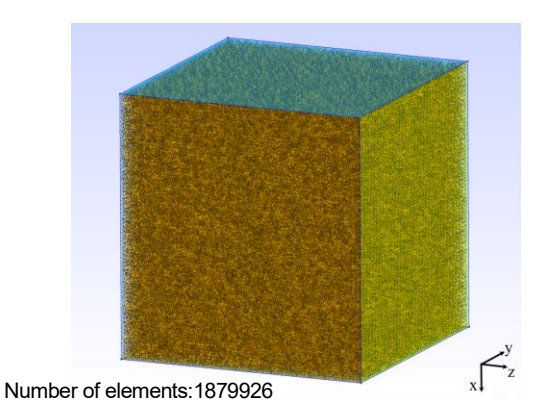

図2 分割後のシミュレーション対象

Elmer でシミュレーションを実行するため、物理パ ラメータを設定する。磁性体はネオジム磁石とし、比 透磁率 $\mu$ <sub>r</sub> を 1.05、磁化の値を表す残留磁束密度  $B<sub>i</sub>$ を 1.22[T]と設定した。しかし、Elmer では磁化の値は磁 場の強さ H で与えるため、B=1.22[T]を変換し、 <sup>H</sup>=970,876[A/m]とし、磁化の向きは磁性体の長手方向 である+z 方向とした。磁場の解析領域は空気とし、そ の外側の境界面で磁場の強さが 0[A/m]となるように 境界条件を設定した。

シミュレーションにより得られた磁束密度分布の結 果は、可視化ソフトである ParaView<sup>2)</sup>を用いて可視化 を行った。図3は、解析領域において Y=0 のときの z-x 平面における磁束密度ベクトルを表示したものである。 大きい白い矢印は、その近傍でのおおまかな磁束密度 ベクトルの向きを表している。磁束密度ベクトルは磁 性体右端から放射状に広がり、磁性体左端へと収束し ている。磁性体の磁化方向は+z 軸方向に与えたので、 磁性体右端が N 極、左端が S 極に対応しており想定ど おりの分布となっている。また、ParaView では任意の 線上における値をプロットすることができる。図4は、 磁性体の中心を z 軸方向に貫く線上の、磁性体の右端 から解析領域の終わりまでの範囲で、磁束密度の大き さをプロットしたグラフである。磁性体からの距離が 離れるにつれ、磁束密度の大きさは小さくなることが 確認できる。

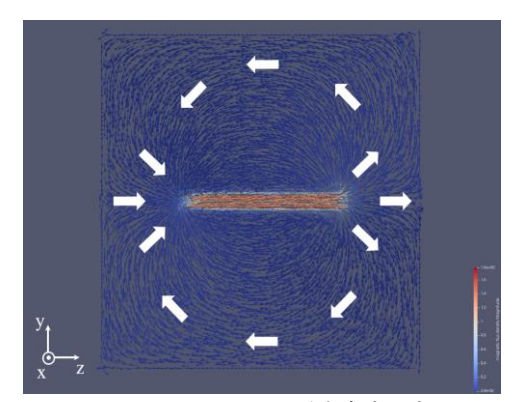

図3 Elmer による磁束密度分布

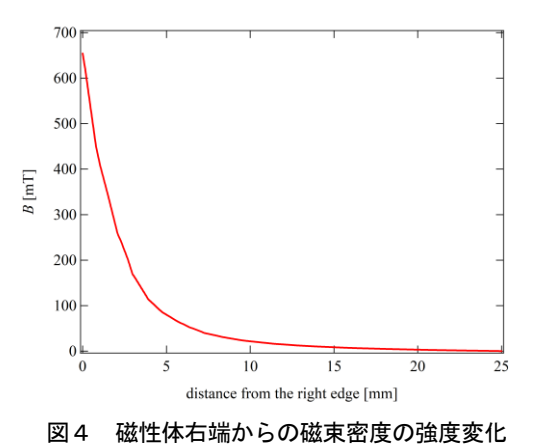

2. 2. チャージモデルによる計算値との比較

Elmer によるシミュレーション結果の値の妥当性を 評価するため、理論計算値との比較を行った。円柱や 直方体など単純な形状で、一様に磁化している永久磁 石からある距離における点での磁束密度は、チャージ モデル<sup>3</sup>)により計算できる。底面が <sup>a</sup>[m] ×b[m]の長 さ $L[m]$ の永久磁石で、長手方向に $R_{F}[T]$ で磁化してい る直方体の場合、上面から距離 <sup>l</sup>[m]の点での磁束密度 <sup>B</sup>[T]は(1)式で与えられる。

$$
B = \frac{B_r}{\pi} \left[ \tan^{-1} \frac{ab}{2l\sqrt{4l^2 + a^2 + b^2}} - \tan^{-1} \frac{ab}{2(l-L)\sqrt{4(l+L)^2 + a^2 + b^2}} \right]
$$
(1)

Elmer でシミュレーションを行った 5×5×50[mm]の 直方体の磁性体の各パラメータは、 $a=$ b=0.005[m]、 L=0.05[m]、B=1.22[T]となり、式(1)に代入すると、 上面からの距離 <sup>l</sup> を変数にし、磁束密度の分布が得ら れる。図5にチャージモデルによる磁束密度分布の計 算値と Elmer によるシミュレーション値の結果を比較 したグラフを示す。Elmer による磁束密度のシミュ レーション値は、チャージモデルによる計算値と同様 に小さくなり、理論計算と一致することが確認できた。

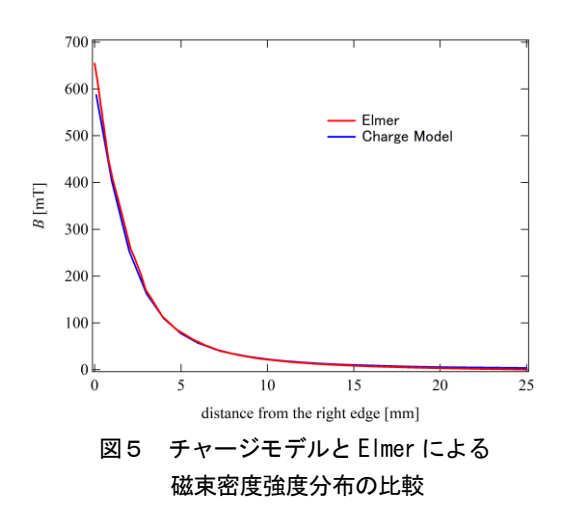

#### 2.3.AMaze とのシミュレーション結果比較

Elmer によるシミュレーション結果の妥当性をさら に評価するため、他の有償シミュレーションソフト AMaze<sup>4</sup>)によるシミュレーション結果と比較した。 AMaze は Elmer と同じく有限要素法により、様々な物 理モデルのシミュレーションを行うことができる、有 償のシミュレーションソフトウェアである。AMaze に おける設定は Elmer 同様、5×5×50[mm]の直方体の磁 性体を 100×100×100[mm]の解析領域に配置し、比透 磁率u<sub>r</sub>=1.05、磁化の値は Elmer と違い、残留磁束密度 をそのまま入力できるため B=1.22[T]とした。

図6は AMaze によるシミュレーション結果であり、 Y=0 における z-x 平面の磁束密度の大きさをカラー マップで、向きをベクトルで表示したものである。図 3同様、大きい白い矢印は、その近傍でのおおまかな 磁束密度ベクトルの向きを表している。

Elmer の結果と同じように磁束密度ベクトルがネオ ジム磁石の右端から放射状に広がり、左端へと収束す るのがわかる。

AMaze では、Elmer と同じく図4のように磁束密度の 強度分布を解析することができる。図7に Elmer と AMaze の磁束密度強度分布の比較を示す。これより、 Elmer において、AMaze と同様の磁束密度の強度分布が 得られることを確認できた。

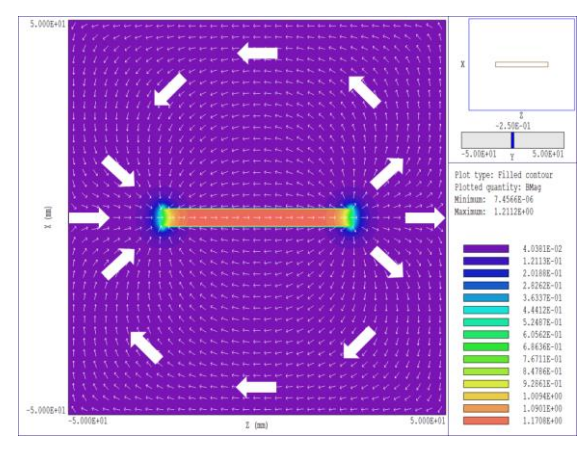

図6 AMaze による磁束密度分布

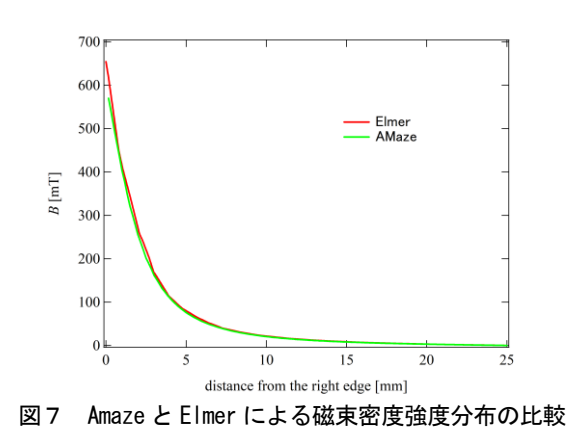

#### 2. 4. 円柱アルニコ磁石の磁束密度測定

ここでは円柱アルニコ磁石まわりの磁束密度測定に ついて説明する。磁束密度測定にはガウスメータを用 い、アルニコ磁石は直径 8[mm]、長さ 50[mm]の円柱形 状のものを用いた。図8に磁束密度測定の様子を示す。 ガウスメータをアルニコ磁石の円柱上面より離して いったときの磁束密度の強度分布を測定した。

この実験結果と比較するため、実験で用いたアルニ コ磁石を対象に、Elmer による磁性体まわりの磁束密 度強度分布シミュレーションを行った。まずは実験で 用いたアルニコ磁石と同じ寸法で同じメッシュデータ を作成した。つぎにアルニコ磁石の残留磁束密度につ いて、チャージモデルによる理論計算値から算出した。 底面の円が直径 <sup>D</sup>[m]、高さ <sup>L</sup>[m]の永久磁石で、高さ方 向に <sup>B</sup>r[T]で磁化している場合、高さ方向の上面から 距離 <sup>l</sup>[m]の点での磁束密度 <sup>B</sup>[T]は、円柱のチャージモ デルにより (2) 式で表される。

$$
B = \frac{B_r}{2} \left[ \frac{(l-L)}{\sqrt{(l+L)^2 + \frac{D^2}{4}}} - \frac{l}{\sqrt{l^2 + \frac{D^2}{4}}} \right] \tag{2}
$$

残留磁束密度 B を求めるためには、上面からの距離 <sup>l</sup>[m] における磁束密度 <sup>B</sup>[T] がわかればよい。 <sup>l</sup>=0.03[m] のとき のガウスメータによる実験値 **B=3.4[mT]を用いて(2)式より計算すると、B=**≒ 900[mT]となるので、Elmer にはアルニコ磁石の磁化の 値として、900[mT]= 716,220[A/m]を設定した。また、 比透磁率μ<sub>κ</sub>について、こちらも不明であったため、μ<sub>κ</sub> の値を振ってシミュレーションを行い、上面から 30[mm]の位置での実験値と合うように設定した。 フィッティングの結果、実験に用いたアルニコ磁石の 比透磁率µ<sub>r</sub>=1.4 となった。

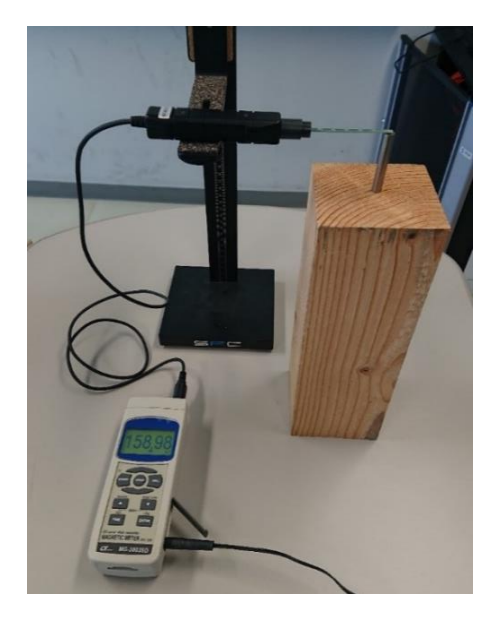

図8 円柱アルニコ磁石の磁束密度測定

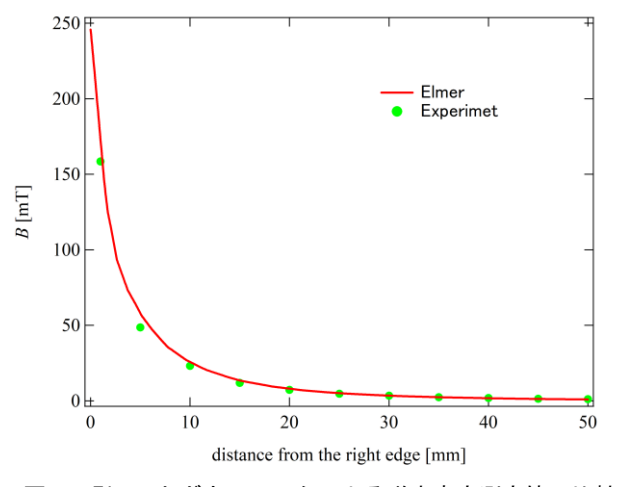

図9 Elmer とガウスメータによる磁束密度測定値の比較

## 3.結言

本開発支援では、オープンソースソフトウェアであ る Elmer を用いて、永久磁石まわりの磁場分布を解析 するための手法を調査し、結果の妥当性について評価 した。

Elmer によるシミュレーション結果は、チャージモ デルによる理論計算や他の有償のシミュレーションソ フトによる結果と一致した。また、アルニコ磁石を用 いたガウスメータによる磁束密度測定の結果もよく再 現していることを確認した。

以上の結果より、Elmer を用いて予め磁束密度分布 をシミュレーションすることで、開発段階の試作と実 験を軽減でき、設計・開発の効率化を図ることができ ると考えられる。

## 4.謝辞

シミュレーションソフト AMaze の使用にあたっては、 福島大学共生システム理工学研究科の山口克彦教授に 多大なるご協力をいただきました。またシミュレー ションの実行にあたり、条件の設定や結果に対する考 察などご助言をいただきました。ここに心より感謝申 し上げます。

### 参考文献

- 1) "Elmer 公式サイト", https://www.csc.fi/web/elmer/(参照 2020-12-25)
- 2)"ParaView 公式サイト", https://www.paraview.org/(参照 2020-12-25)

3)"永久磁石 - 株式会社トーキン", https://www.tokin.com/product/pdf\_dl/eikyu\_jisy aku.pdf (参照 2020-12-25)

 $\overline{2}$ 

4)"3次元有限要素法解析 AMaze", http://www.asl-i.com/contents/soft/amaze/ (参照 2020-12-25)